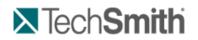

Get Started – Your First Recording

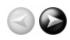

# **Get Started – Your First Recording**

#### Camtasia Studio - Train. Present. Persuade.

#### This is the power of screen recording.

Camtasia Recorder is designed to be simple and easy-to-use starting with your first recording - just click the Record button. The default settings found in Recorder gives you a high resolution, master recording file that includes:

- Full screen recording
- Microphone audio recording
- System audio recording (Not available for users of the XP Operating System)
- SmartFocus zoom and pan keyframes to automatically optimize the viewing experience
- Cursor data used to enhance the cursor in Editor
- Keyboard shortcut data used to generate automatic callouts in Editor

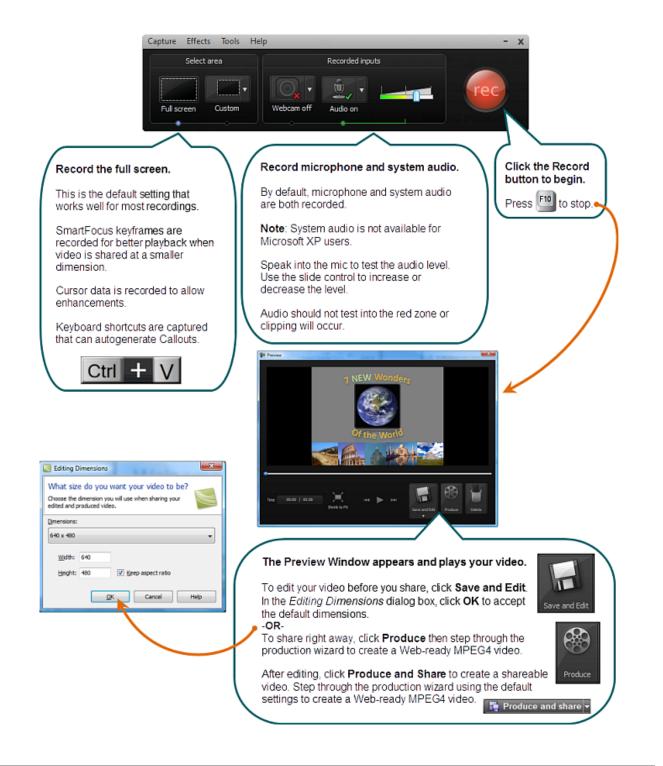

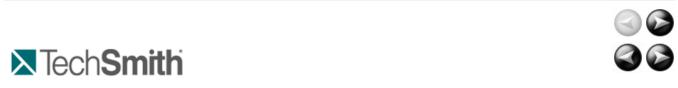

Get Started - Your First Recording : Get Help in Camtasia Studio

# Get Help in Camtasia Studio

#### **Help File**

To open context-sensitive help in Camtasia Studio, click the **Help** or **Assist Me** buttons throughout the application. You can also press **F1** on the keyboard to access context-sensitive help.

The Camtasia Studio help file uses the following series of notes:

| Note: Provides additional information about a concep | ot. |
|------------------------------------------------------|-----|
|------------------------------------------------------|-----|

Fip: Provides helpful hints or suggestions for applying the procedures describe in the text.

lash Important: Provides important information essential to the completion of a task.

B Path: Provides the path to get to a location or option in the application.

## **Tooltips**

Hover your cursor over an option, Camtasia Recorder provides tooltips with additional information about the option. Some tooltips include a link to context-sensitive help on the recording option.

To disable the tooltips, select Camtasia Recorder > Tools > Options > Program tab > Enable tooltips option.

#### Welcome Window

The <u>Welcome Window</u> provides access to video tutorials to get you started in Camtasia Studio. The Welcome Window appears when you open Camtasia Studio or select **Help > Show Welcome Window**.

## **Learning Center**

The Learning Center provides additional training and documentation resources including video tutorials, sample project files, and PDF guides available to download and print.

Visit the Learning Center at http://www.techsmith.com/learn/camtasia/default.asp.

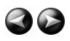